## ――――传感器检测模块的条件判断和子程序的应用

任务导航

# 人文段

机器人绕月卫星是一个综合的机器人项目,任务要求将机器人模拟卫星发射出后,机器 人寻找光源,找到后逼近光源到一定程度后围绕光源反复转圈。机器人绕月卫星模拟场地如 图 10.1所示。

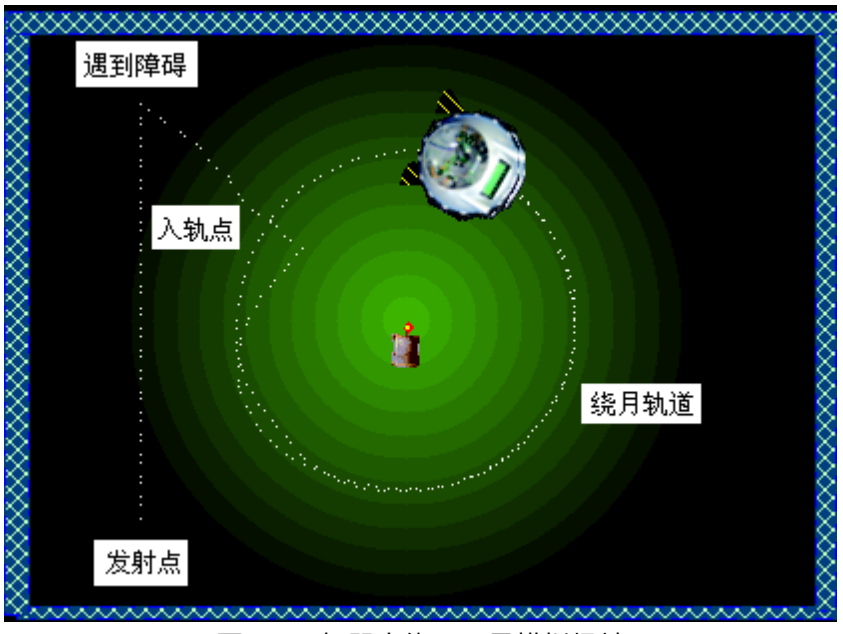

图 10.1 机器人绕月卫星模拟场地

FollowMe

若要完成以上任务需要按照以下几步来考虑,并完成任务的实施:

- 机器人"避障寻光"
- 机器人"追光寻轨"
- 机器人"入轨绕月"
- 1. 以子程序的方式构成机器人"绕月卫星"程序的主程序框架。
- 步骤 1:在流程图窗口编辑菜单下选"新建子程序"命令;
- 步骤 2: 在出现的新建子程序编辑窗口建立"避障寻光"子程序模块;
- 步骤 3:重复步骤 1、步骤 2, 建立"追光寻轨"子程序模块;
- 步骤 4:重复步骤 1、步骤 2,建立"入轨绕月"子程序模块;
- 步骤 5:在编辑菜单下选"主程序"命令;
- 步骤 6: 在流程图编辑窗口搭建如图 10.2 的"绕月卫星"主程序。

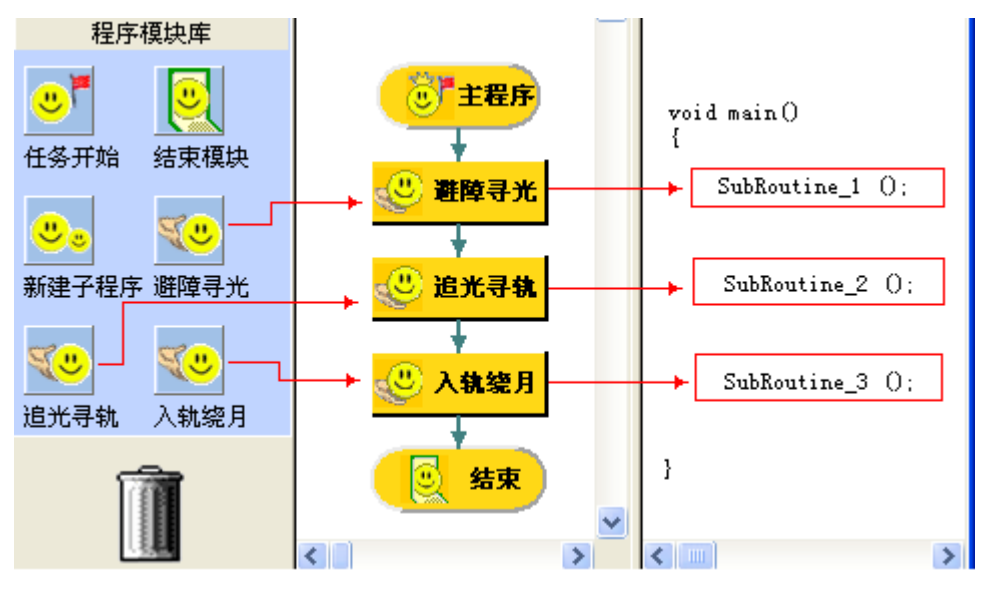

图 10.2"绕月卫星"主程序

以上主程序是按照程序设计思路搭建的,其中三个子程序模块要通过编辑子程序的方式 编辑。

2.编辑机器人"避障寻光"子程序

智多星

"避障寻光"就是让机器人在避障行走的过程中寻找光源的过程,即在机器人没有发现光 源时就执行避障行走的动作,如果发现了光源就不再进行避障行走,而去执行"追光寻轨"的 子程序。

步骤 1:右键单击"避障寻光"子程序模块进入子程序编辑状态;

步骤 2:编写如图 10.3所示的"避障寻光"子程序。

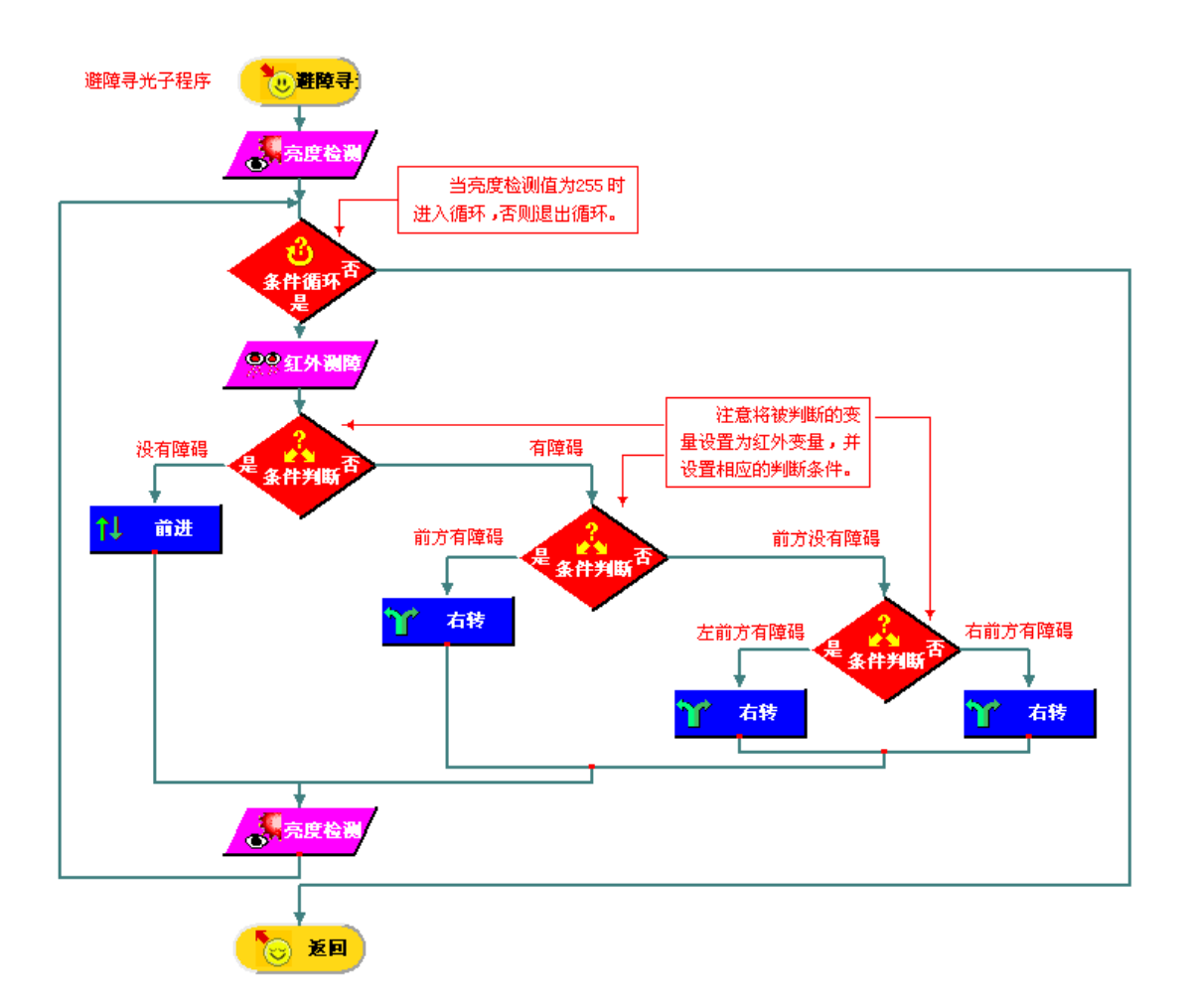

#### 图 10.3"避障寻光"子程序

步骤 3:在仿真窗口搭建"单房间灭火场地",并保存场地; 步骤 4:在仿真窗口调试"避障寻光"子程序,在流程图窗口修改编辑子程序。

3.编辑机器人"追光寻轨"子程序

智多星:

"追光寻轨"是执行"避障寻光"子程序后执行的程序,该子程序要求在发现光源的基础上 让机器人朝着光线较强的方向行走,直到光线达到一定程度时进入"入轨绕月"子程序,即程 序要实现若光线没有达到入轨标志(亮度)时就循环执行追光的动作,否则说明机器人已经 到达绕月轨道,程序从循环中退出执行后面的"入轨绕月"子程序。

步骤 1:右键单击"追光入轨"子程序模块进入子程序编辑状态;

步骤 2:编写如图 10.4所示的"追光寻轨"子程序。

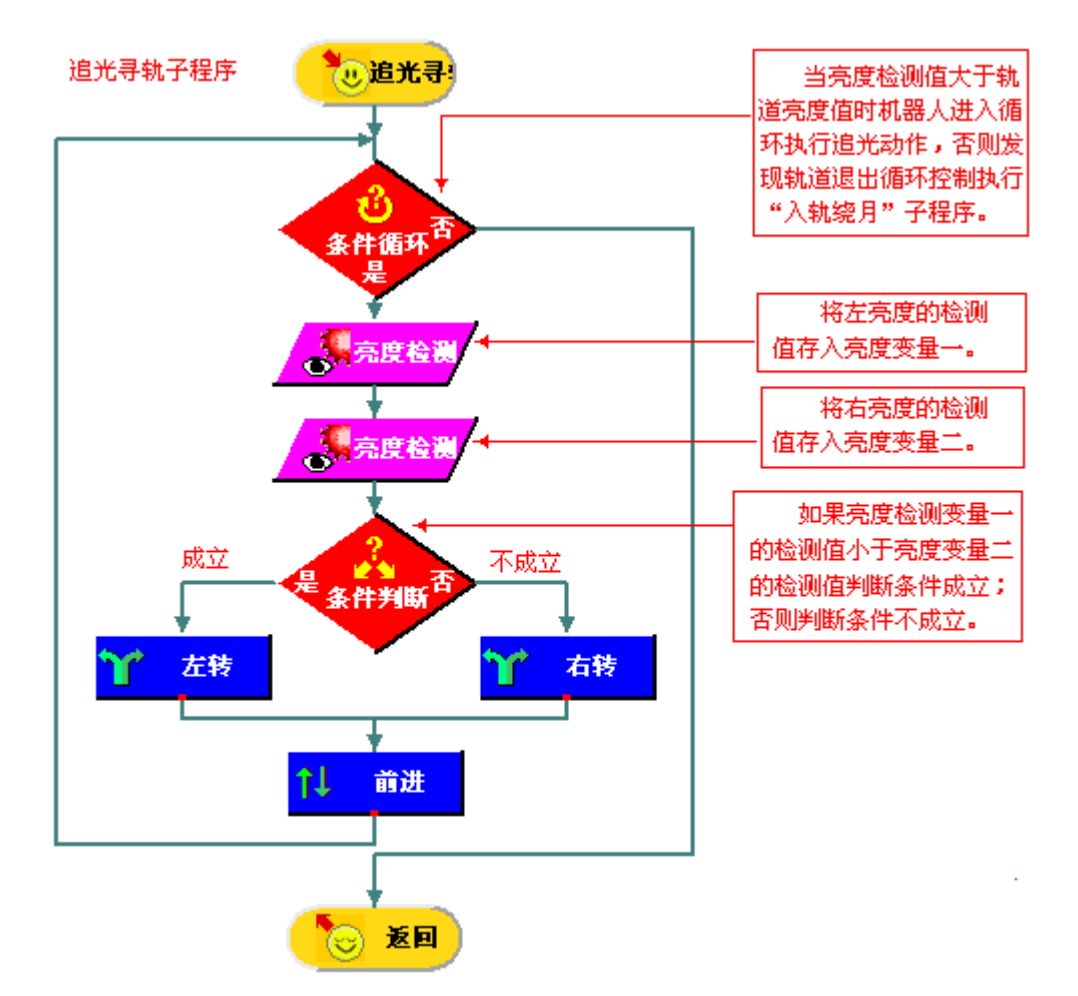

图 10.4"追光寻轨"子程序

步骤 3:在仿真窗口调试"追光寻轨"子程序,在流程图窗口修改编辑子程序。

DIY:

- 试将"追光寻轨"子程序中的循环判断条件修改为,亮度变量一大于轨道亮度值或亮 度变量二大于轨道亮度值时进入循环,否则退出循环。
- 试将"追光寻轨"子程序中控制追光动作,添加亮度变量一等于亮度变量二时机器人 向前进的动作。
- 4.编辑机器人"入轨绕月"子程序

智多星:

"入轨绕月"是执行"追光寻轨"子程序后执行的程序,该子程序要求机器人在找到轨道的

基础上让机器人绕着表示月球的光源的轨道行走。程序要重复执行追轨的动作。 步骤 1:右键单击"入轨绕月"子程序模块进入子程序编辑状态; 步骤 2:编写如图 8.4所示的"入轨绕月"子程序。

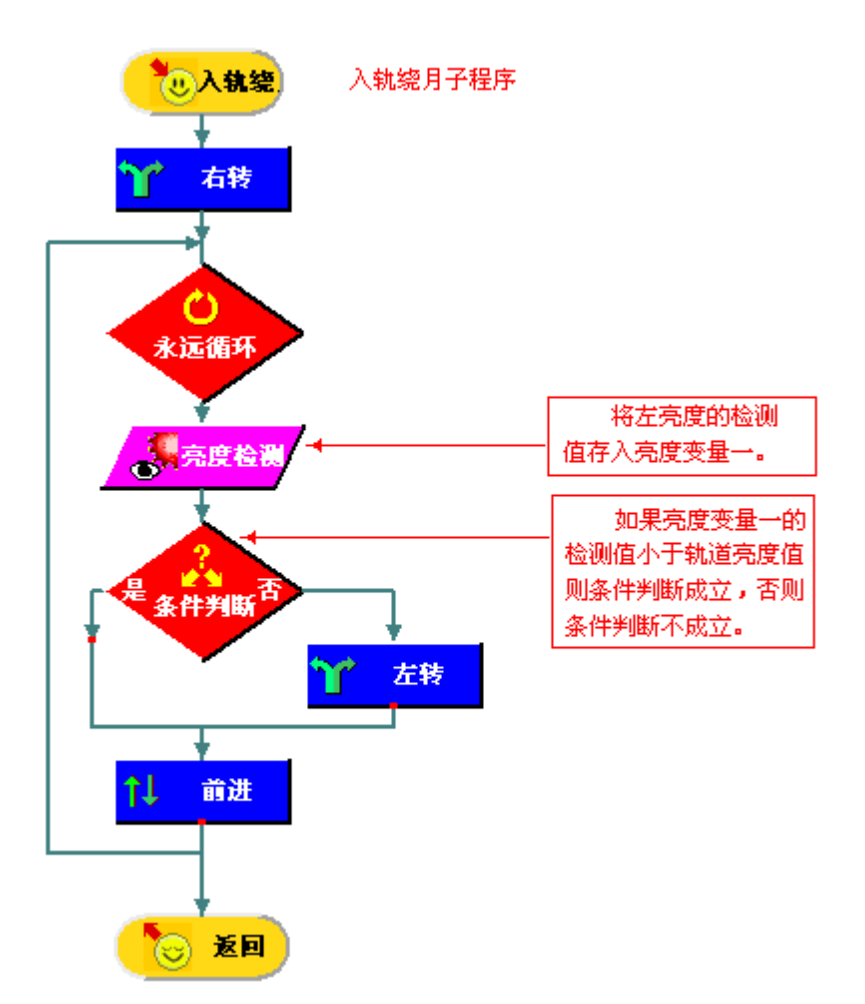

图 10.5"入轨绕月"子程序

步骤 3:在仿真窗口调试"入轨绕月"子程序,在流程图窗口修改编辑子程序。

智多星

在上面的子程序中亮度检测和对亮度检测值的判断分别使用的是亮度检测模块和条件 判断模块,我们也可以只用亮度检测模块实现亮度检测和对亮度检测值的判断。以上面的子 程序为例对程序进行修改如下。

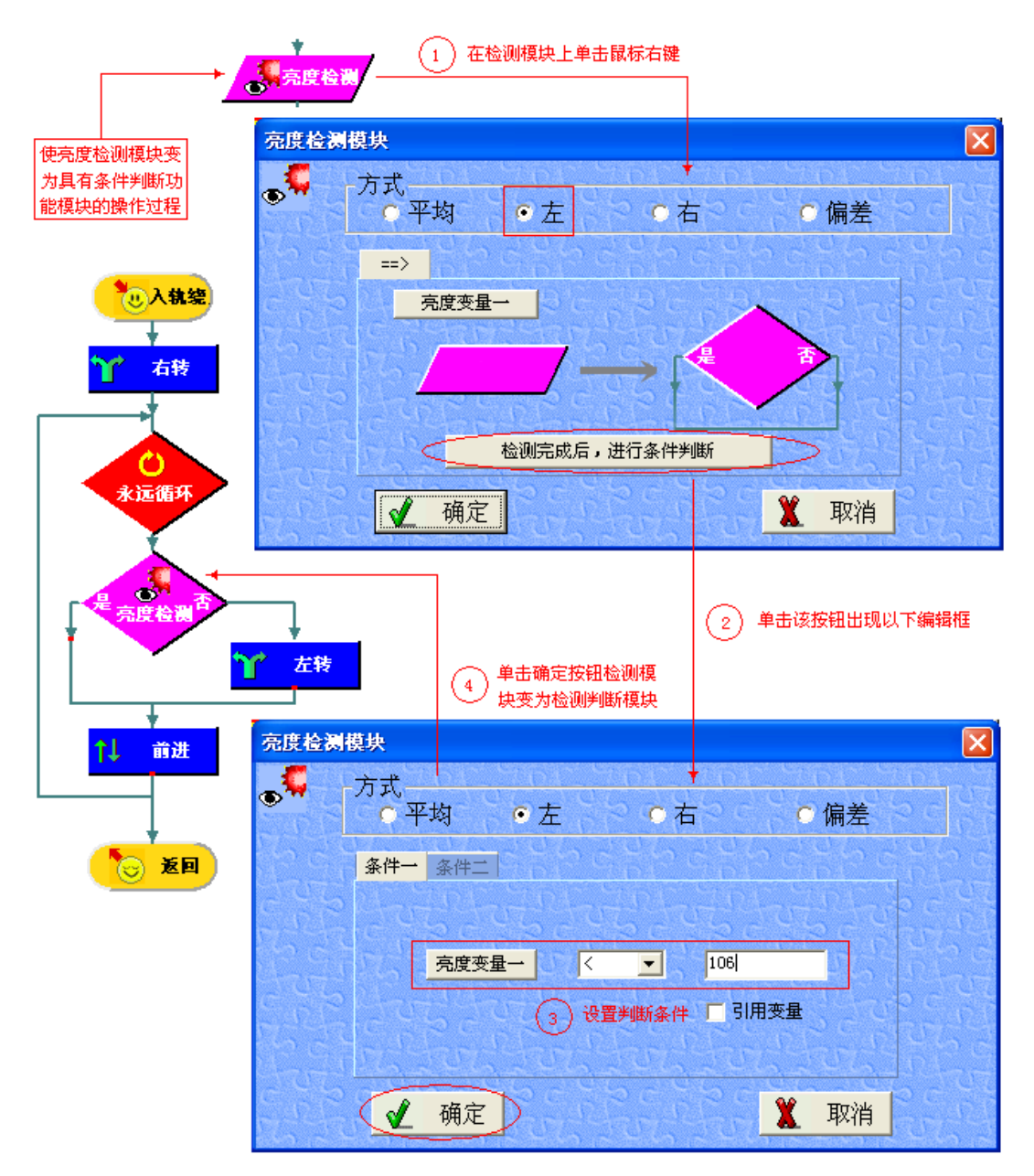

图 10.6使检测模块具有检测判断功能

### 知识着陆

在设计机器人绕月卫星程序的过程中,我们利用子程序的方法将整个任务分为三个步骤, 每个步骤对应一段子程序,每个子程序具有相对独立的功能,程序设计过程体现了由粗到细, 逐步求精的结构化程序设计思想。

本课中介绍的"亮度检测"模块转换为具有判断功能的"亮度检测"模块的方法,对其它传 感器检测模块都适用。

## 视野拓展

准备步入太空的机器人:

美国航空航天局已利用机器人在模拟火星地形的条件下实施某些施工项目,包括由如图 10.7左图所示的几个机器人一起抬升重物等,这意味着人类征服火星的进程将由这些机器人 "迈出"第一步。科研人员还研制出了如图 10.7右图所示的一种小型掘进机器人,这种机器人 能够以小组集体行动,有朝一日可被派到火星上执行科研探测任务。

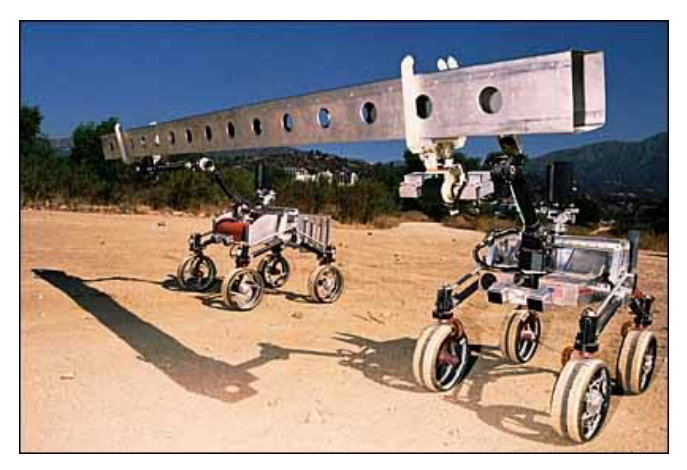

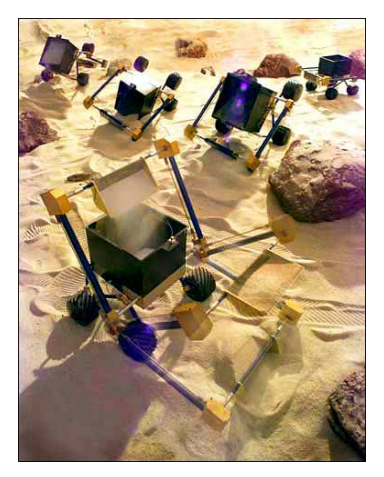

图 10.7 太空机器人

创作天地 按照顺时针方向行走的方式实现"机器人绕月"的项目。